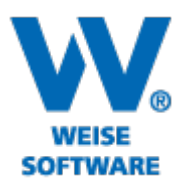

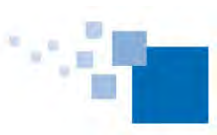

# **Information zu Weiterentwicklungen unserer Controlling Software 2022 Standard und Servicepaket von 08/2022**

*SP = Funktionen nur für Kunden mit Pflegevertrag verfügbar, wird über Servicepaket verteilt Alle Erweiterung gelten immer entsprechend der erworbenen Module.*

# **Gesamtauflistung:**

- Rechnungserstellung: neue Datenfelder mit Fachbereichsdaten (nur für VvW-Control) (SP)
- Einsatzorte definieren und festlegen: Wo hält sich wer auf? Inkl. Sonderfall: Home-Office (SP)
- Import von Mitarbeiter-Stundensätzen (SP)
- Import von externen Projektstundensätzen (SP)
- Projekt: beliebig viele Projektbeteiligte hinterlegen (aus Adress-DB) mit beliebigen Kategorien (auch hierarchisch) (SP)\*
- Projekt: Vertragskategorien selbst definieren (SP)\*
- Projekt: Automatische Projektordner, optional Ausführung von Skripten (cmd/bat) (SP)\*
- Zugriffsrechte: Zeiten einsehen/ bearbeiten von verantworteten Mitarbeitern (SP)\*
- Budgetierung: Gewinnmarge von 0% zulässig (SP)
- Budgetierung: Mehrfach-Einfügen (SP)\*
- Urlaubsplan: Speicherung der Zeitstempel (beantragt am, genehmigt an, genehmigt von) und detaillierte Auswertung(SP)\*
- Modul Ressourcenplanung: für Projekte PopupMenu "alle Untergeordneten aufklappen", "alle Untergeordneten zuklappen", "alle Untergeordneten abgeschlossenen zuklappen" (SP)\*
- Kalkulation von Projektstundensätzen: zusätzliche Anzeige- und Berechnungsoptionen (SP)\*
- Reportgenerator: + Funktion getFremdleisterAuftragLeistungsstandBetragProjekt (SP)
- Reportgenerator: + Funktion getFremdleisterAuftragLeistungsstandBetragProjektphase (SP)
- Abschreibungszeiträume erweitert auf 50 Jahre (SP)
- Ressourcenplanung stark beschleunigt beim Laden
- Performance-Optimierung: Controlling-Honorarzuordnung
- Nebenkosten: Aktualisierung Verpflegungswahl auf ">8h-oder-Übernachtung" und 24h
- Separate Feiertage: Button für "alle abwählen" und "Vorgaben des Bundeslandes"

# **Mit integrierter Honorarberechnung**

- Neuer XRechnung Standard 2.2.0 (am 01.08.2022 in Kraft getreten) (SP)
- Profit-Center-Modul: Rechnungsnummernkreis nach Fachbereich (mit Fachbereichs-Nummer) (SP)\*
- Controlling-Honorar-Zuordnung**:** neuer Verteilungsmodus für automatische Umlage (z.B. Umbauzuschlag auf die Leistungsphasen); explizite Verteilung einstellbar bei Pauschalhonorar, Besondere Leistungen, Zuschläge / Abschläge, Nebenkosten und Sonderpositionen (SP) \*
- Leistungsbild-Matrix-Bearbeitung (SP)\*
- Rechnungsversand per E-Mail: Felder "Adr-Anredeformel (kurz)" und "Adr-Anredeformel (lang)"(SP)
- Zu-Abschläge: Berechnung auf GH+Wiederh. +Umbauzuschlag (SP)
- Rechnungsversand per E-Mail auch bei Word-Vorlagen (SP)
- Anrede-/Abschlusstext mit Rechtschreibprüfung (SP)
- Vorlagenverwaltung (Textvorlagen) mit Rechtschreibprüfung (SP)
- Leistungsbilderansicht: zusätzliche Spalten für anrechenbare Kosten (SP)\*
- DIN 276: GAEB-Import: 'ProgSystem','ProgName' nicht mehr Pflicht

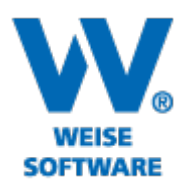

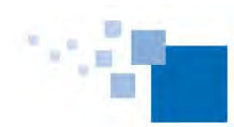

\* Zu diesen Punkten gibt es nachfolgend detailliertere Erläuterungen. **Erläuterungen zu ausgewählten Punkten**

#### **Projekteigenschaften:**

• beliebig viele Projektbeteiligte hinterlegen (aus Adress-DB) mit beliebigen Kategorien (auch hierarchisch) (SP)

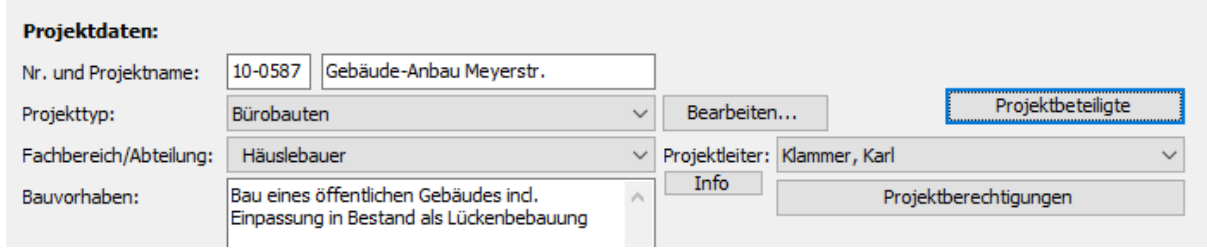

• Vertragskategorien selbst definieren (SP)

In den Projekteigenschaften finden Sie die im nachfolgenden Screenshot markierte Schaltfläche. Darüber können Sie die Erfassungsmaske öffnen. Die dort eingetragenen Vertragsbezeichnungen sind anschließend bei allen Projekten auswählbar.

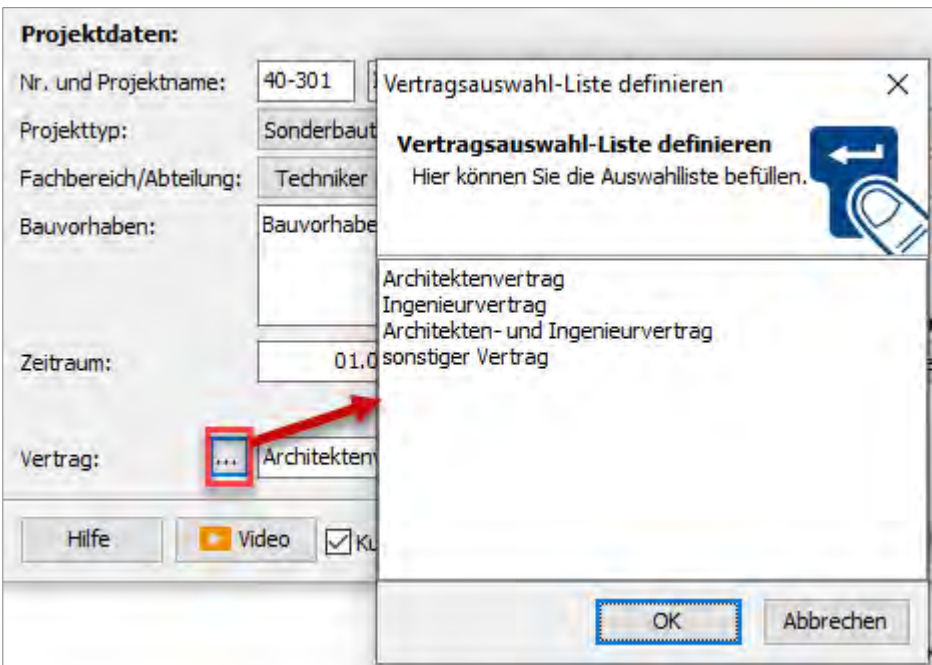

• Automatische Projektordner, optional Ausführung von Skripten (cmd/bat) (SP) In den Optionen ist zunächst zentral einzustellen, wo diese Ordner angelegt werden sollen. Für Fachbereiche oder auch einzelne Projekte können jeweils über die Eigenschaften davon abweichende Angaben gemacht werden.

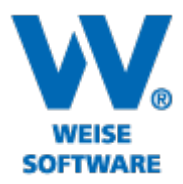

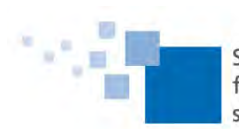

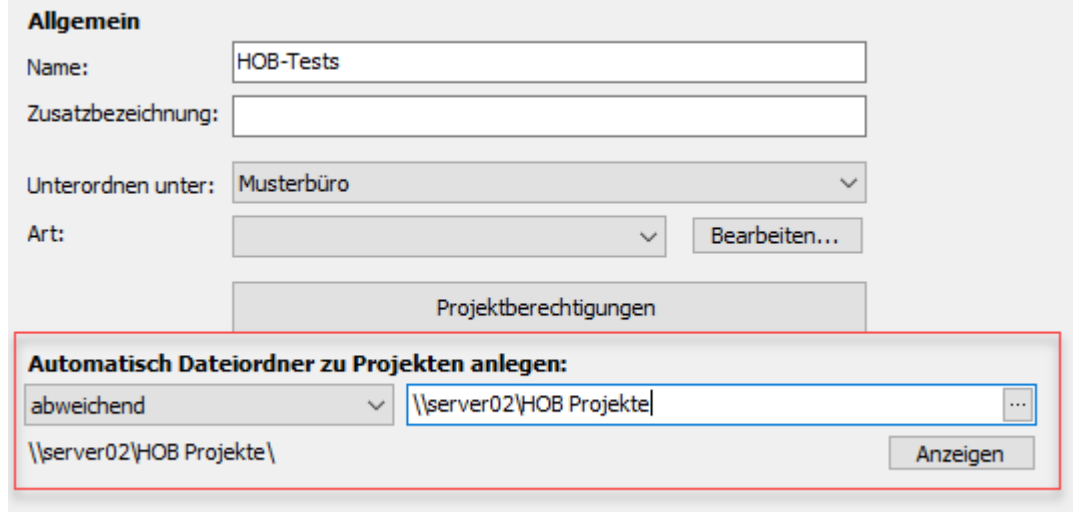

**Neue Zugriffsberechtigungen: Zeiten einsehen/ bearbeiten von verantworteten Mitarbeitern (SP)**

In den Mitarbeiterstammdaten kann man einstellen, welcher Mitarbeiter für den aktuell Gewählten die Verantwortung trägt. Ein Verantwortlicher kann für alle Mitarbeiter, denen er zugeordnet ist, die Arbeitszeiten einsehen, und falls gewünscht auch bearbeiten.

Als Voraussetzung dafür benötigt er die folgenden neuen Berechtigungen.

Arbeitszeiten anzeigen von verantworteten Mitarbeitern

Arbeitszeiten bearbeiten von verantworteten Mitarbeitern

# **Budgetierung: Mehrfach-Einfügen (SP)**

Die Zuordnung von Mitarbeitern/ Gruppen für die Stundenkalkulation kann jetzt für mehrere Projektphasen gleichzeitig erfolgen.

Markieren Sie dafür zunächst alle betreffenden Projektphasen und rufen Sie dann die Maske Mehrfachzuordnung auf, um dort die Vorgaben für die Zuordnung zu treffen.

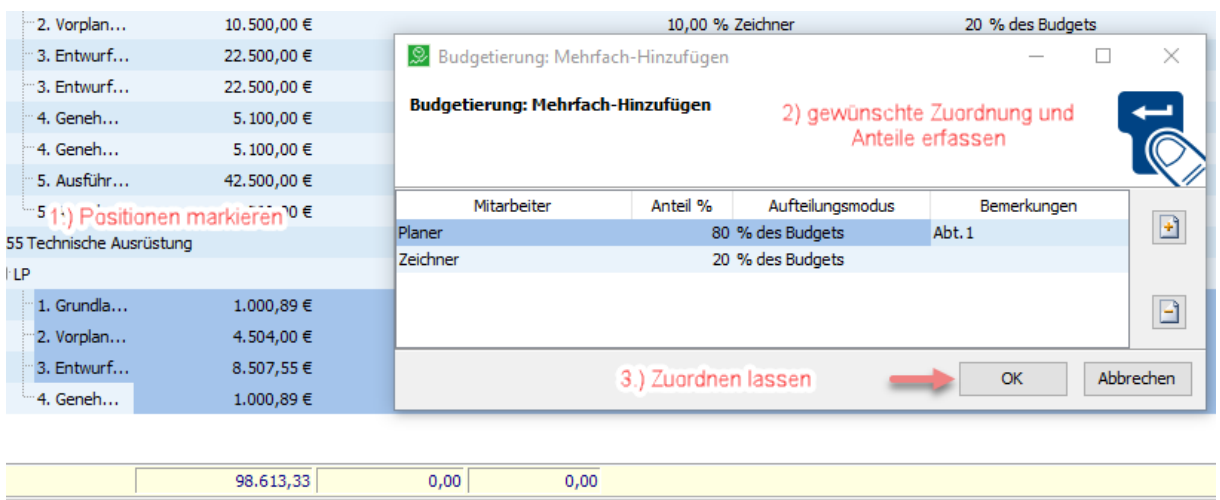

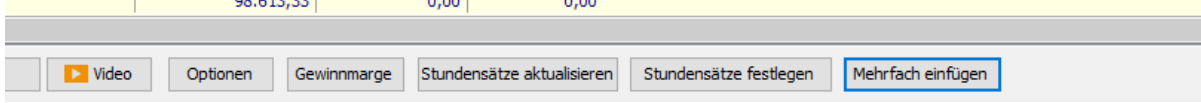

Weise Software GmbH Telefon: 03 51 / 87 32 15 – 00 www.weise-software.de Bamberger Str. 4 – 6 **Hotline: 03 51 / 87 32 15 – 10** info@weise-software.de 01187 Dresden Telefax: 03 51 / 87 32 15 – 20

*Seite 3 von 9*

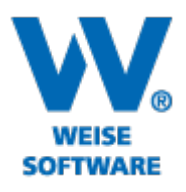

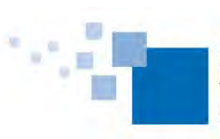

#### Ergebnis der Zuordnung:

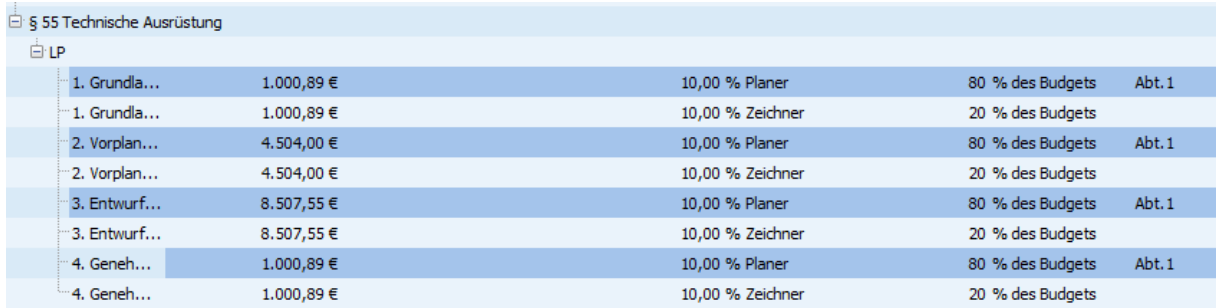

# **Urlaubsplan: Speicherung der Zeitstempel (beantragt am, genehmigt an, genehmigt von) und detaillierte Auswertung(SP)**

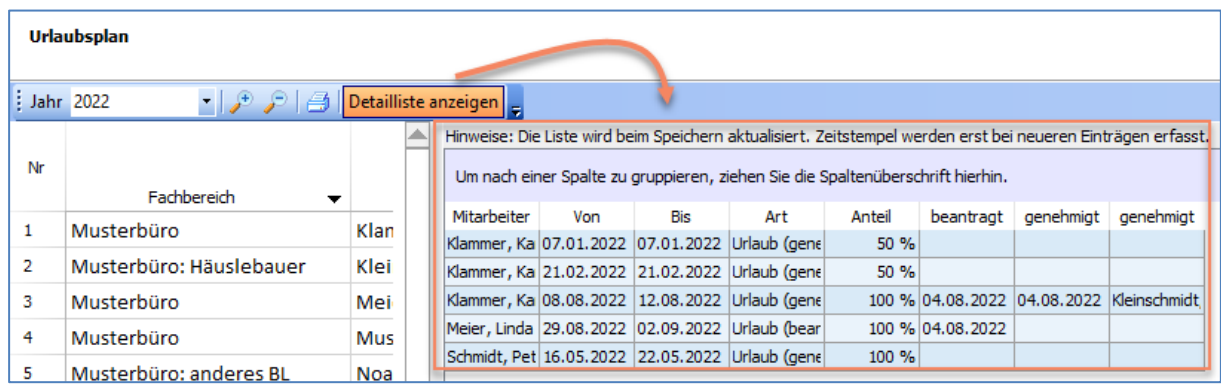

Ab sofort werden bei Veränderungen im Urlaubsplan über den Zeitstempel beim Speichern festgehalten, wann ein Mitarbeiter einen neuen Eintrag getätigt hat bzw. wann und von wem ein Antrag genehmigt wurde.

### **Kalkulation von Projektstundensätzen mit zusätzlichen Anzeige- und Berechnungsoptionen (SP)**

- Neue Steuerung des Basiszeitraums innerhalb der Anzeige:
	- 1) Der Monat, für den die Berechnung angezeigt werden soll, ist jetzt komfortabel direkt in der Maske einstellbar.
	- 2) Als Berechnungsbasis können auch informativ die Werte aus dem voreingestellten Betrachtungszeitraum verwendet werden. (Damit umgehen Sie den in den Optionen eingestellten Standardzeitraum.)
- Anzeige der durchschnittlichen Stundensätze für Mitarbeitergruppen (Als Zusatzoption wählbar.)
- Zugehörigkeit zu Mitarbeitergruppen einblenden lassen
- Die Berechnungsbasis kann temporär für die Anzeige wie folgt verändert werden:

Weise Software GmbH Telefon: 03 51 / 87 32 15 – 00 www.weise-software.de Bamberger Str. 4 – 6 **Hotline: 03 51 / 87 32 15 – 10** info@weise-software.de 01187 Dresden Telefax: 03 51 / 87 32 15 – 20

*Seite 4 von 9*

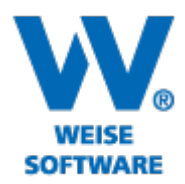

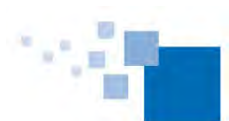

EK-/GK-Gehälter der Mitarbeiter summieren Gesamtgehalt summieren und erst danach aufteilen

### **Ressourcenplanung nach Projekt mit neuem PopupMenü (Ressourcenplanungsmodul +SP)**

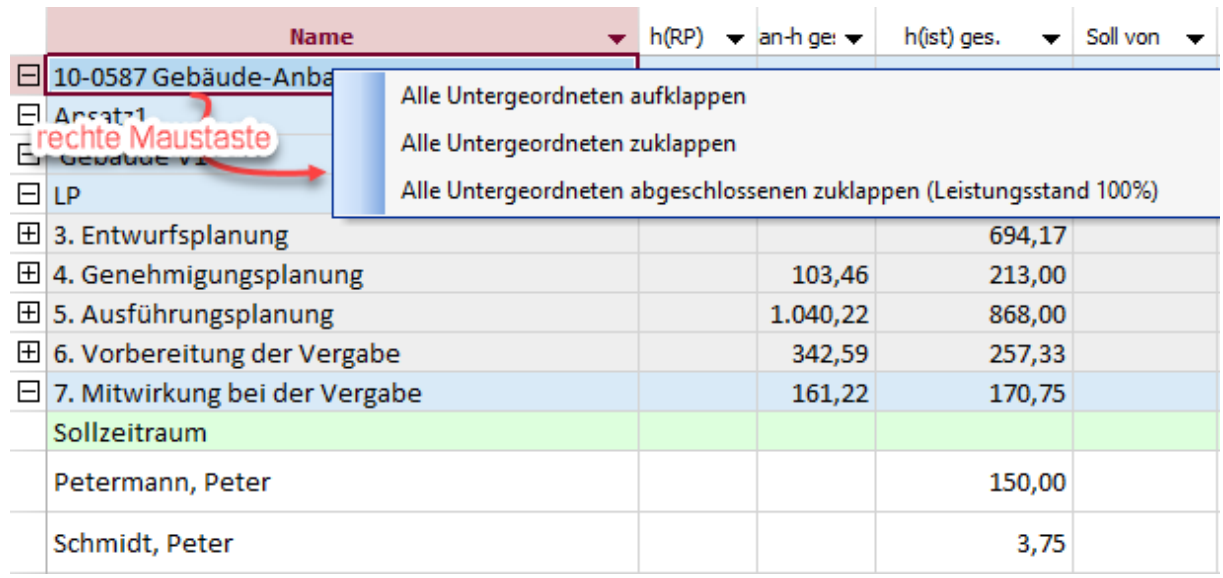

# **Honorarberechnung/Leistungsbilder im Ansatz: zusätzliche Spalten für Anzeige der anrechenbaren Kosten (SP)**

Über die markierte Schaltfläche in der Steuerzeile können Sie die Spalten ein- oder ausblenden lassen.

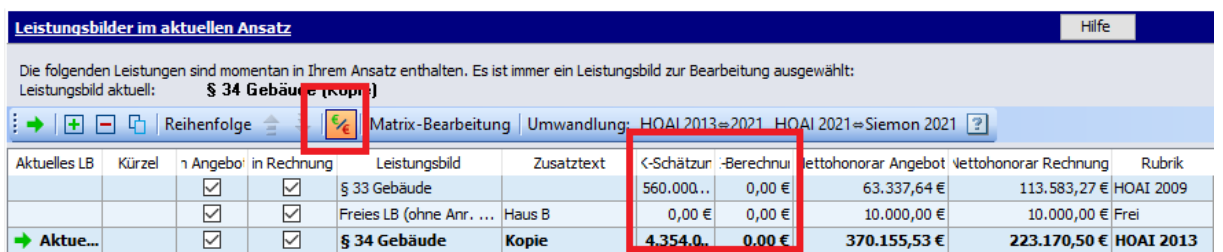

### **Controlling-Honorar-Zuordnung mit neuem Verteilungsmodus (SP)**

Der neue Verteilungsmodus biete die Möglichkeit, die Werte aus typischen Zusatzpositionen Ihrer Angebote für das Controlling automatisch umzuverteilen. Damit sparen Sie die Umstellung auf manuelle Zuordnung und den Aufwand für die händische Umverteilung. Bei Anwendung werden ohne weiteres Zutun die Werte ausfolgenden Rubriken automatisch verteilt:

- Wiederholungen
- Erfolgshonorar

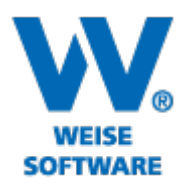

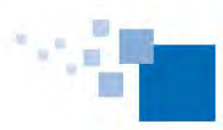

• Umbauzuschlag

Bei Pauschalhonorar, Besondere Leistungen, Zuschläge / Abschläge, Nebenkosten und Sonderpositionen steuern Sie über eine Zusatzoption in der Erfassungsmaske, ob der Wert automatisch verteilt werden soll.

So können Sie zum Bsp. Pauschalhonorarpositionen wahlweise verteilen lassen oder für das Controlling als separate Position anlegen lassen.

Zur Erklärung soll hier das folgende Beispiel dienen.

Das Angebot ist wie folgt erstellt:

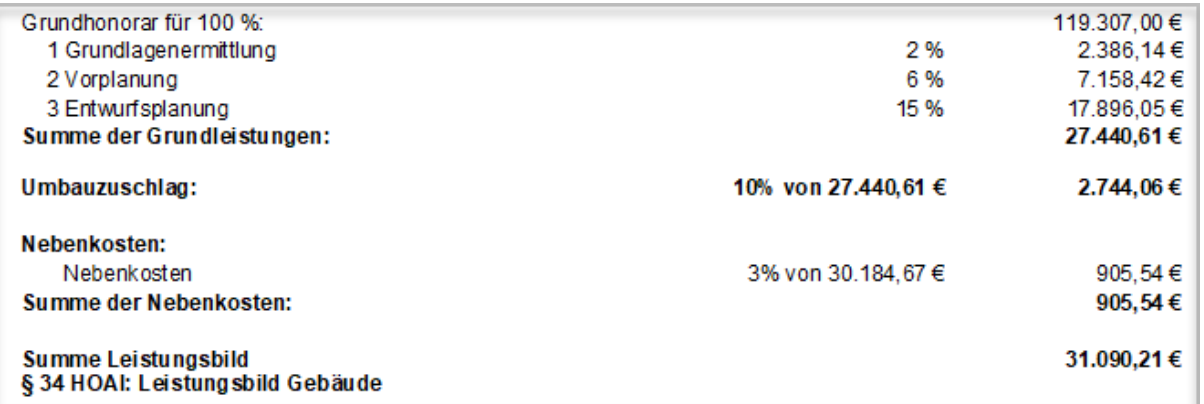

Der Umbauzuschlag wird automatisch verteilt, wenn die neue Zuordnungsart gewählt wird. Für die Position Nebenkosten ist bei der Honorarposition zusätzlich die neue Option für die Verteilung zu wählen.

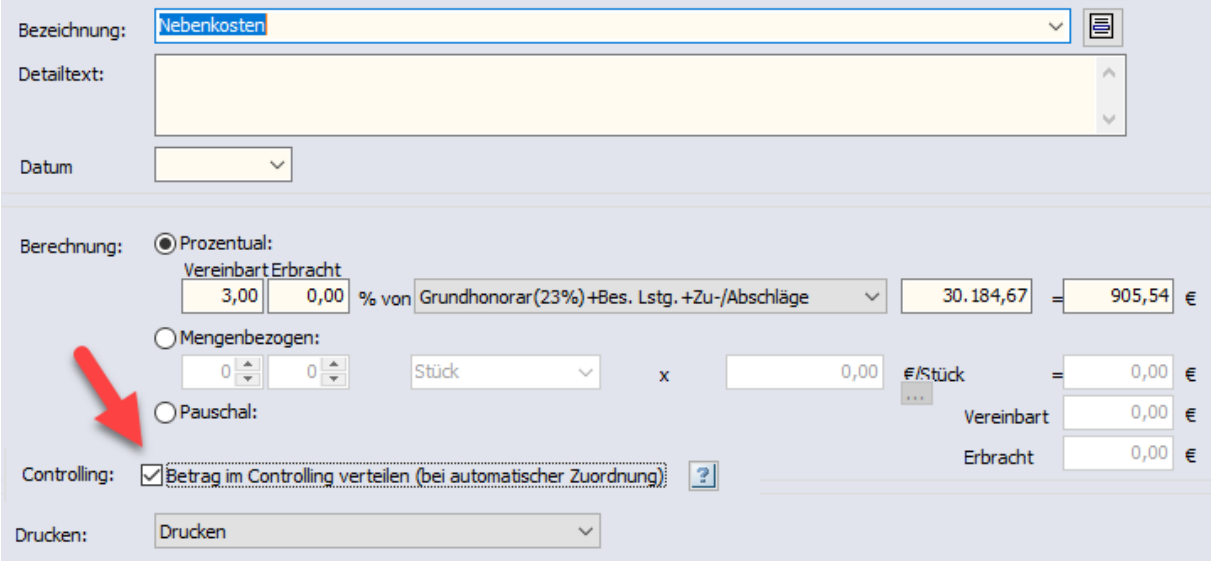

In der Maske "Zuordnung der Honorare" ist nun die neue Variante für die Zuordnung zu wählen.

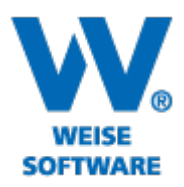

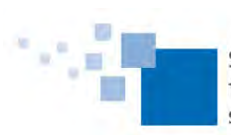

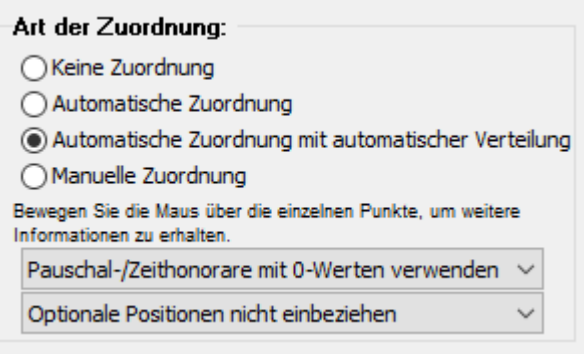

### Das Ergebnis beim Projekt sieht wie folgt aus:

Für das Projekt werden nur die 3 Leistungsphasen als Projektphasen angelegt und die Honoraranteile aus Umbauzuschlag und Nebenkosten sind automatisch verteilt.

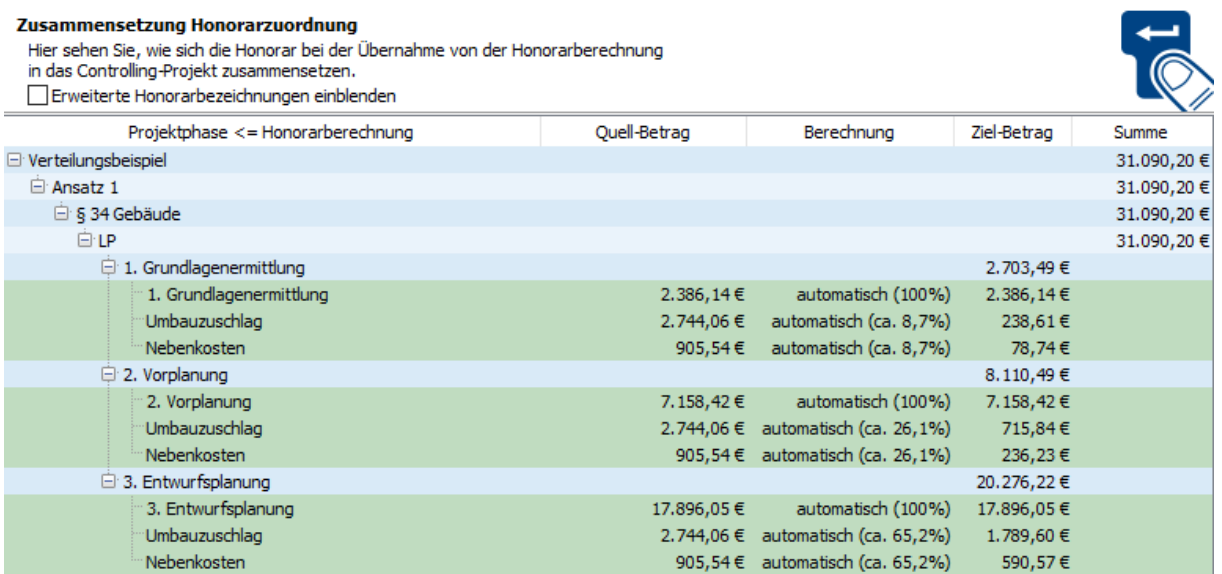

Wie gewohnt könnte die so erzeugte Verteilung individuell angepasst werden durch anschließende Umstellung auf "manuelle Zuordnung".

### **Rechnungsnummernkreis nach Fachbereich (Profit-Center-Modul + SP)**

Wir haben die Möglichkeit für separate Nummernkreise pro Profitcenter bzw. Fachbereich geschaffen. Zur Differenzierung der Rechnungsnummern muss in die Rechnungsnummer ein Merkmal des Fachbereichs in den Präfix oder Suffix aufgenommen werden, in der Regel ein Kürzel.

Folgende Einstellungen sind vorzunehmen:

1. Ordnen Sie bitte jedem Fachbereich, dessen separate Firmendaten und eigene Rechnungsnummern in der Honorarberechnung angewandt werden sollen, ein eigenes Kürzel zu. Die Eingabe kann alphanumerisch erfolgen.

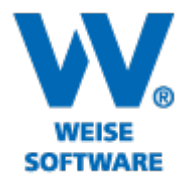

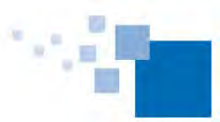

Softwareentwicklung für Architekten & Ingenieure seit 1996

#### Fachbereichseigenschaften

Hier können Sie neue Unternehmensteile, wie z.B. Abteilungen, Fachbereiche und Filialen anlegen und bearbeiten.

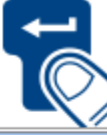

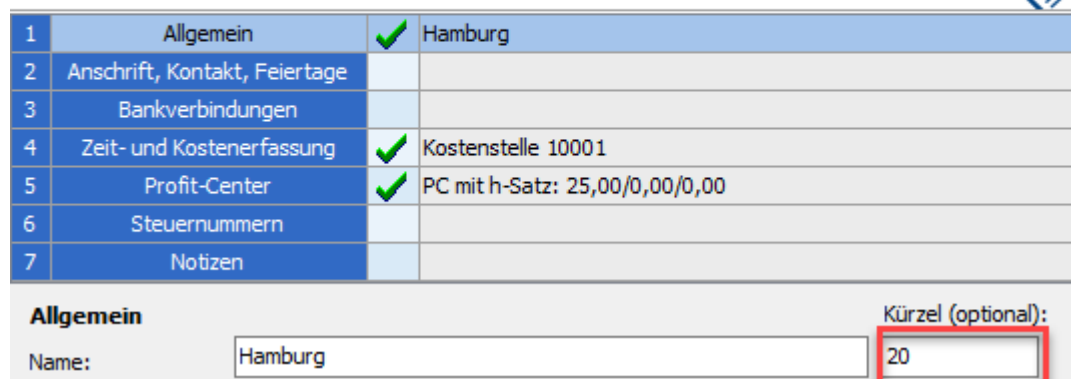

Die weiteren Einstellungen erfolgen innerhalb der Honorarberechnung auf der Seite Rechnungsdaten.

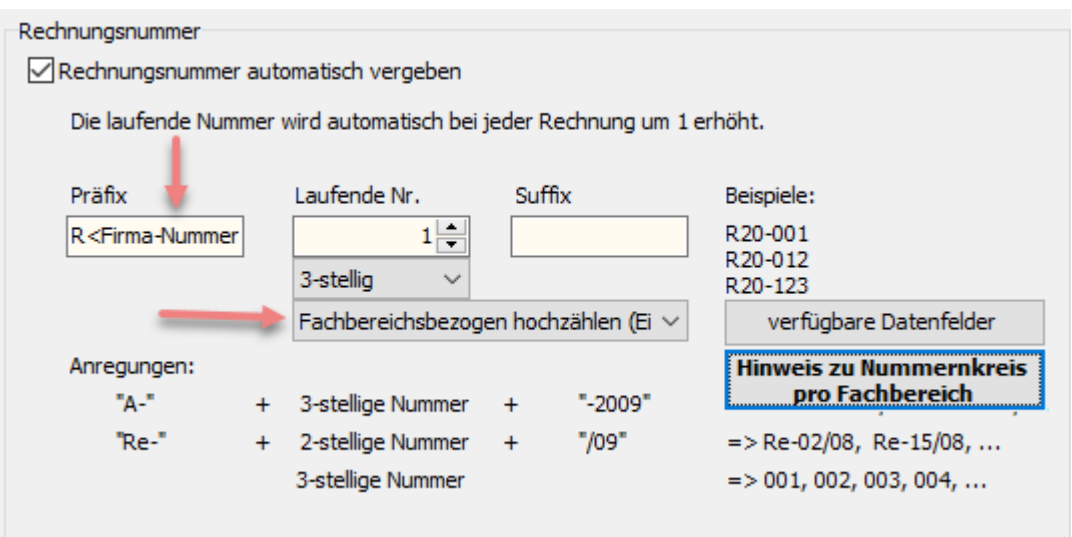

2. Fügen Sie hier bei Präfix oder Suffix das Feld <Fachbereich-Kürzel> ein (synonym kann auch <Firma-Nummer> verwendet werden). Das Feld liefert Ihnen das Kürzel entsprechend der unter eigene Firmendaten ausgewählten Ebene (Fachbereich, Profitcenter, Standort).

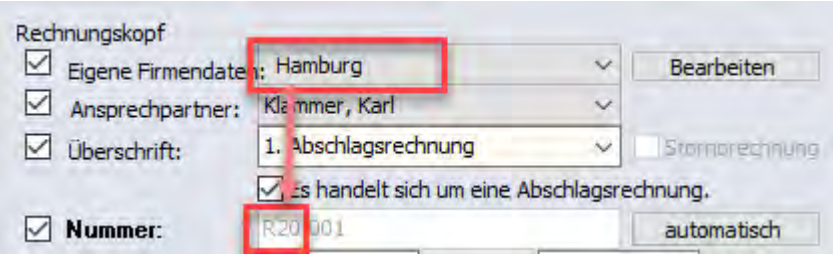

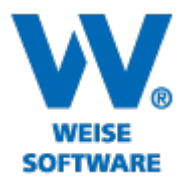

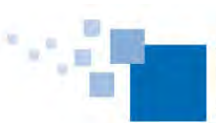

3. Stellen Sie die Zählweise auf "Fachbereichsbezogen hochzählen" um. Als lfd. Nummer für den neuen Nummernkreis ist die 1 voreingestellt. Passen Sie diese gern an Ihre individuellen Gegebenheiten an.

ACHTUNG: Die Umstellung auf "Fachbereichsbezogen hochzählen" ist ebenso wie die Gestaltung der Rechnungsnummern eine Einstellung, die für das gesamte Programm gilt. Dadurch wird es erforderlich, für alle Fachbereiche, mit deren Bezug Rechnungen erstellt werden sollen (die also unter eigene Firmendaten ausgewählt werden sollen), ein eindeutiges Kürzel zuzuordnen.

### **Honorarberechnung: Leistungsbild-Matrix-Bearbeitung (SP)**

In der Übersicht Leistungsbilder im Ansatz gibt es mit der Matrix-Bearbeitung jetzt die Möglichkeit, Leistungsphasen für alle Leistungsbilder entsprechend aktueller Beauftragung zügig an- bzw. abzuwählen.

Alle zum Ansatz gehörenden Leistungsbilder werden dafür nebeneinander dargestellt. Durch Setzen oder Entfernen der Haken steuern Sie, ob der Wert laut Ursprungsangebot aktuell für den Gesamtauftragswert zu berücksichtigen ist oder nicht.

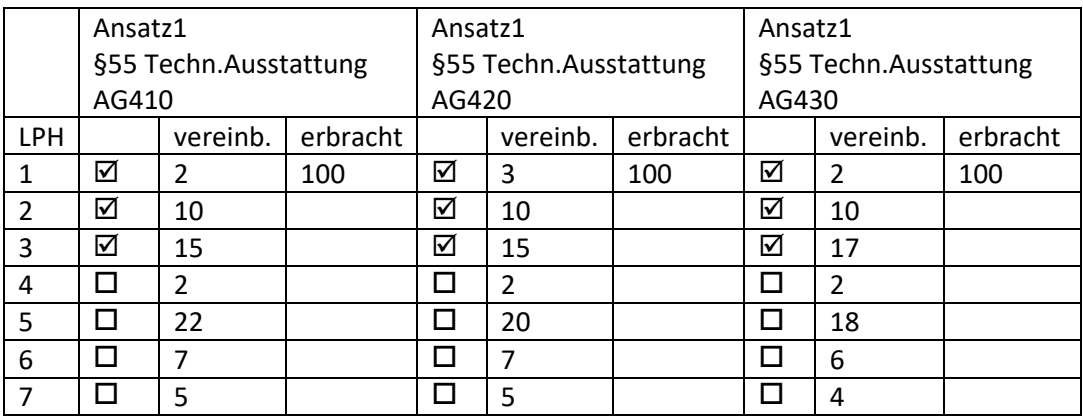